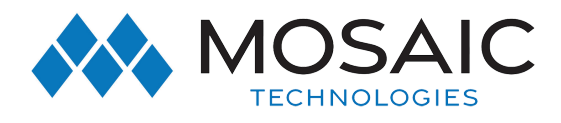

IPTV

## Shut Off Voice Mail Screen Pop Up

## **Instructions**

1. To shut off the voice mail screen pop on Amino set top box go to: Menu > Settings > Phone and then select OK.

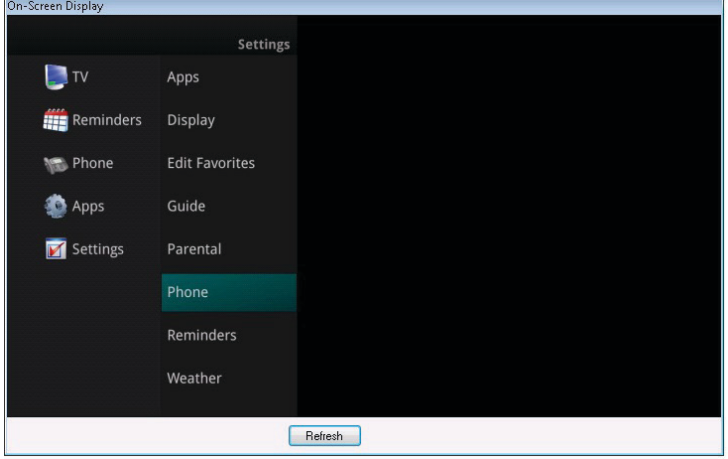

2. Then go to voice mail pop up time and select the left arrow until "No Pop Up" is displayed.

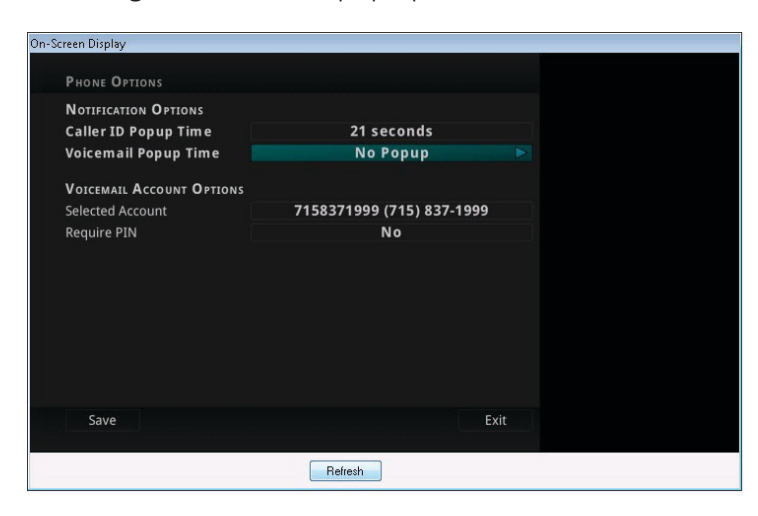

3. Select Save.

## #ExperienceMosaic